# **Создать веб-страницу с HTML**

### Что такое HTML?

**HTML (Hypertext Markup Language) - это код, который используется для структурирования и отображения вебстраницы и её контента. Например, контент может быть структурирован внутри множества параграфов, маркированных списков или с использованием изображений и таблиц данных.**

#### Для чего нужен HTML

код?

**HTML (от английского HyperText Markup Language) это язык гипертекстовой разметки страницы. Он используется для того, чтобы дать браузеру понять, как нужно отображать загруженный сайт.**

**Начальный тег** показывает, где начинается элемент, конечный — где заканчивается. **Закрывающий тег** образуется путем добавления слэша / перед именем элемента: <имя элемента>…</имя элемента>. Между начальным и закрывающим тегами находится содержимое элемента контент.

#### Что такое HTML-элементы?

**HTML-элементы — основа языка HTML. Каждый HTML-документ состоит из дерева HTML-элементов и текста. Каждый HTML-элемент обозначается начальным (открывающим) и конечным (закрывающим) тегом. Открывающий и закрывающий теги содержат имя элемента.**

**\*откройте сайт www.okulyk.kz**

**\*кликни правой кнопкой мыши в свободном месте экрана \*выберем функцию «просмотр кода страницы» \*перед вами открывается HTML разметка данной страницы**

**\* все эти данные структурирован при помощи HTML**

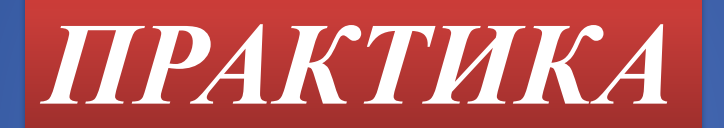

- **1. на рабочем столе создаем новую папку**
- **2. откроем новую папку, там создаем текстовый документ (правая**
- **сторона мышки создать текстовый документ)**
- **3. откроем текстовый документ**
- **\* далее пишем теги. Теги пишется при помощи угловых скобок <теги>**
- **\* html разметка делается по принципу контейнера, это означает теги бывают парными**
- **4. Далее набираем тег <!Doctype html> </html>**
- **\* они парные теги, один тег открывает, другой закрывает**
- **5. <!Doctype html>**
- **<head>**
- **<title>**
- **НАЗВАНИЕ САЙТА**
- **</title>**
- **</head>**
- **<body>**
- **СОДЕРЖИМОЕ САЙТА**
- **</body>**
- **</html>**

#### **6. далее сохраняем наш документ**

**Файл – сохранить как – название index.html(по умолчанию) – где тип файла выбераем "все файлы" – где кодировка выбираем UTF-8 – сохранить**

**7. Далее запускаем веб-страницу. Она на новой папке в виде браузера**

**8. Самом верху название веб сайта**

**9. Внизу содержимое**

## Создайте интеллект карту

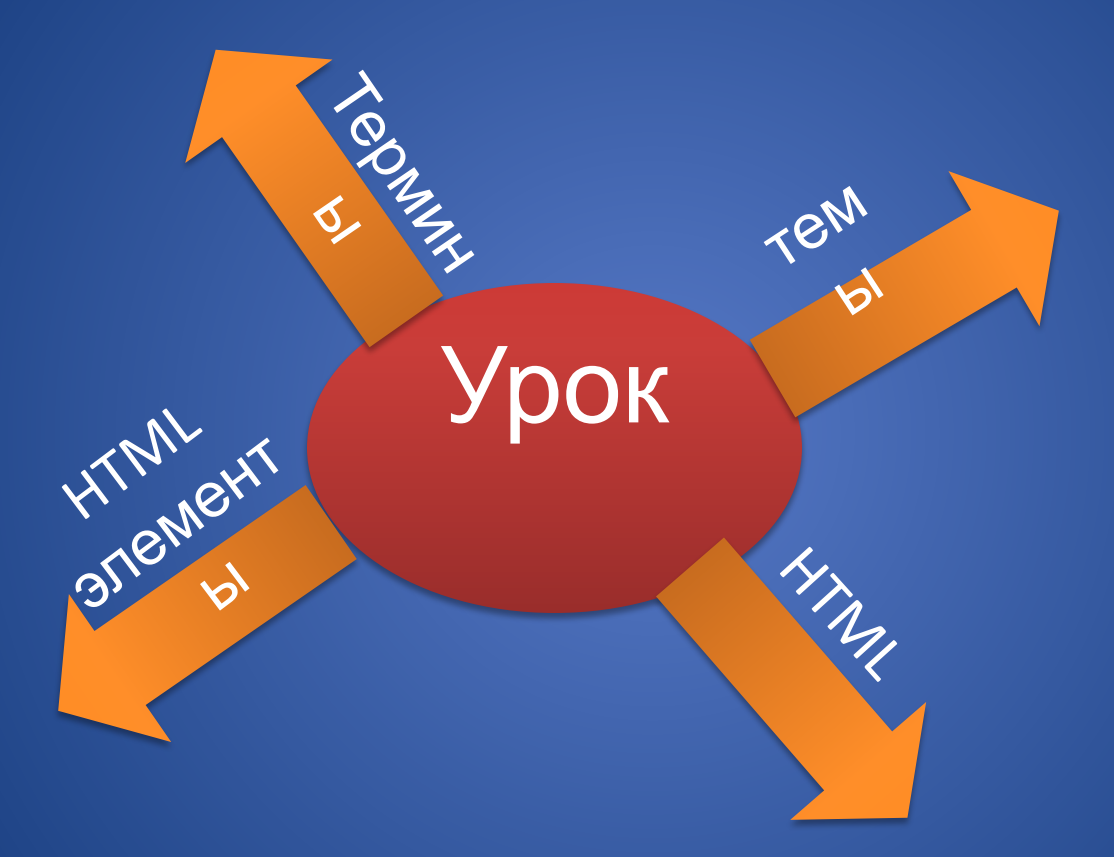